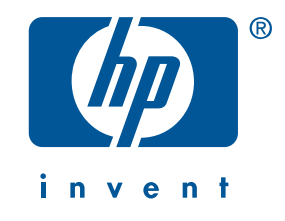

# Справочное руководство hp deskjet 3820 series

русский

Издание 1, январь 2002 года

#### Уведомление

Информация, содержащаяся в этом документе, может изменяться без уведомления.

Kомпания Hewlett-Packard не дает никаких гарантий по этому материалу, включая, среди прочего, подразумеваемые гарантии пригодности для продажи и для конкретной цели.

Hewlett-Packard не несет ответственности за ошибки, содержащиеся в настоящем документе, а также за обусловленные и косвенные убытки, связанные с предоставлением, применением или использованием настоящих материалов.

Запрещается фотокопировать, размножать и переводить на другой язык любую часть настоящего документа без предварительного письменного согласия компании Hewlett-Packard.

#### Термины и соглашения

В данном справочном руководстве используются следующие термины и соглашения:

#### Термины

Принтер hp deskjet 3820 series может называться **принтер HP Deskjet 3820, HP Deskjet** или принтер HP.

#### Символы

Символ > указывает на последовательность программных действий. Например:

Щелкните на **Пуск > Программы > Hewlett-Packard > [принтер hp deskjet] > Замечания** к версии, чтобы просмотреть замечания к версии.

#### Предостережения

Раздел **Внимание** указывает на возможные неисправности принтера НР или другого оборудования. Например:

Внимание! Не касайтесь чернильных сопел и медных контактов печатающего картриджа. Прикосновение к этим деталям приведет к засорению, прекращению подачи чернил и ухудшению электрических контактов.

#### Права собственности

Microsoft, MS-DOS и Windows являются зарегистрированными торговыми марками Microsoft Corporation.

Adobe и Acrobat являются зарегистрированными торговыми марками Adobe Systems Incorporated.

Mac, Macintosh, AppleTalk и Mac OS являются торговыми марками Apple Computer, Inc., зарегистрированными в США и других странах.

Copyright 2002 Hewlett-Packard Company

ii

 $\mathbf{\mathfrak{P}}$ 

# Справочное руководство

## Принтер hp deskjet 3820

## Содержание

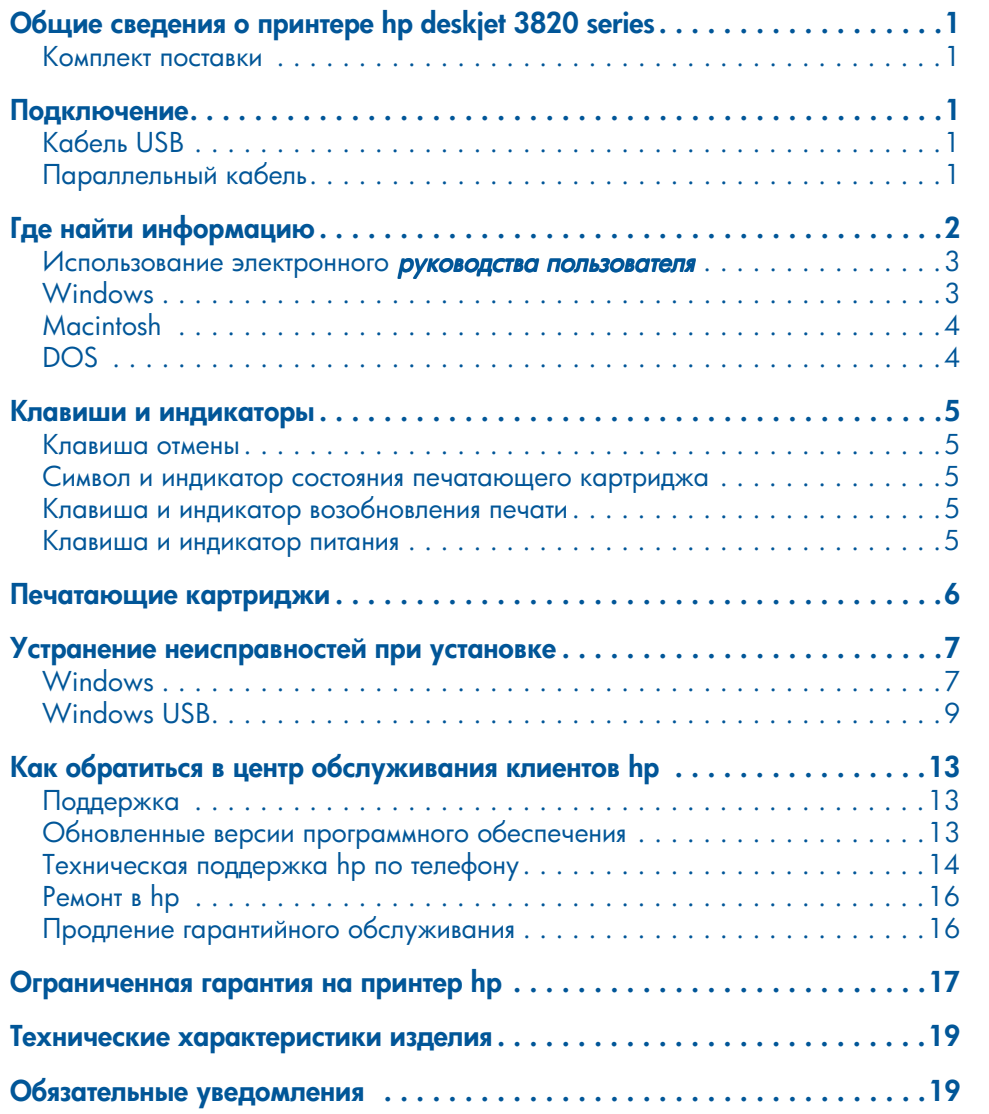

**русский** 

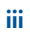

SubwayRG.book Page iv Friday, March 8, 2002 9:27 AM

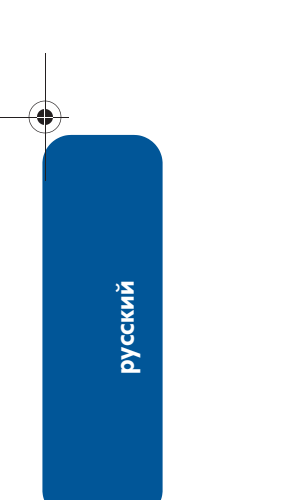

iv

## Общие сведения о принтере hp deskjet 3820 series

### <u>Комплект поставки</u>

Благодарим Вас за покупку принтера hp deskjet 3820 series! В комплект поставки принтера входят следующие элементы:

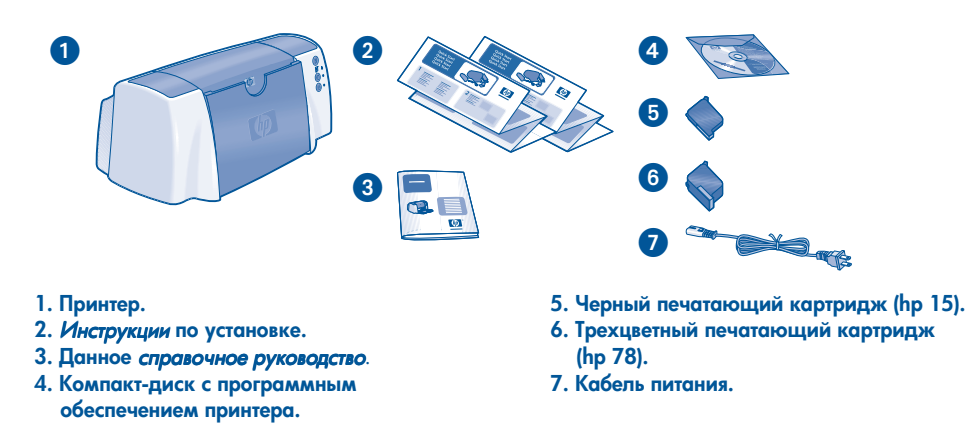

Если в поставке чего-то не хватает, обратитесь к поставщику НР по месту покупки или позвоните в центр обслуживания клиентов HP. Для получения дополнительной информации см. раздел "Как обратиться в центр обслуживания клиентов hp" на стр. 13.

## Подключение

## **Кабель USB**

Приобретите отдельно кабель высокоскоростной универсальной последовательной шины USB 2.0. Используется с Windows 98, Me, 2000, XP u Macintosh.

## Параллельный кабель

Отдельно приобретите параллельный кабель типа IEEE-1284. Используется Windows 95, 98, NT 4.0, Me, 2000 и ХР.

হ **CCKWN** 

# Где найти информацию

В комплект поставки принтера НР входит несколько документов. В них содержатся инструкции по установке программного обеспечения принтера, по работе с принтером, а также сведения о том, как обратиться за помощью.

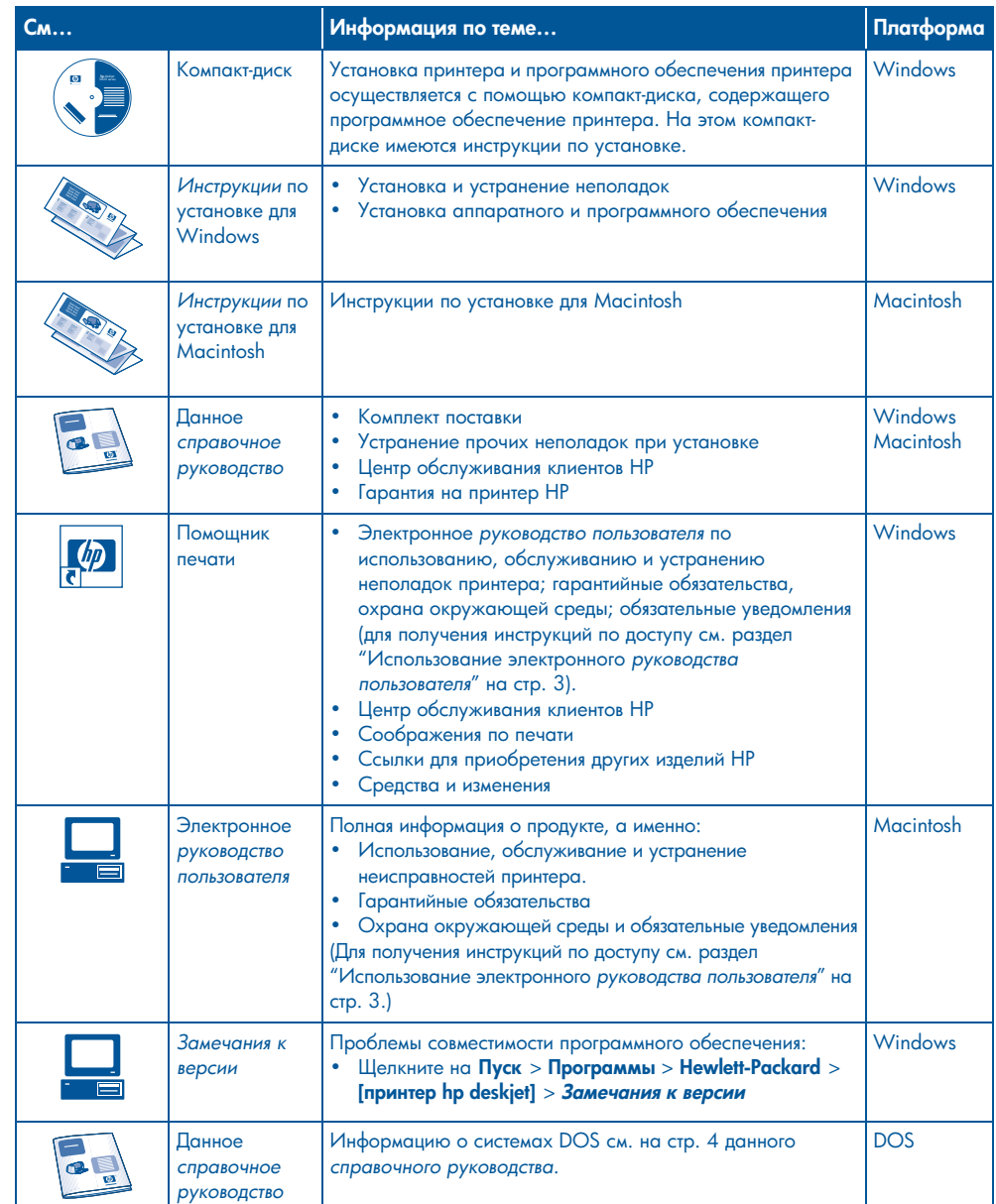

 $\overline{\mathbf{2}}$ 

 $\bf \overline{\hat{c}}$ **CCKWN** 

♦

### Использование электронного *руководства пользователя*

В электронном *руководстве пользователя* содержатся инструкции по использованию принтера НР. Приведенная в нем информация поможет также устранить возможные неполадки принтера.

### **Windows**

При установке программного обеспечения принтера автоматически устанавливается электронное *руководство* пол*ьзователя*. Открывается руководство пользователя с помощью помощника печати HP служебной программы, которая содержит также следующую информацию:

- Поддержка через центр обслуживания клиентов HP
- Соображения по печати
- Ссылки для приобретения других изделий HP
- Инструментальные средства и изменения

Значок помощника печати hp отображается на рабочем столе Windows после установки программного обеспечения принтера.

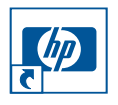

Дважды щелкните на значке, чтобы открыть помощника печати hp.

#### Доступ к *руководству пользователя*

Для просмотра *руководства пользователя* сделайте следующее:

1. Дважды щелкните на значке помощника печати hp на рабочем столе компьютера.

Запускается помощник печати hp.

2. Для отображения разделов руководства щелкните на кнопке руководство пользователя.

Вы можете также открыть руководство пользователя из меню "Пуск", для чего щелкните на **Пуск > Программы >** Hewlett-Packard  $>$  [принтер hp deskjet]  $>$ руководство пользователя.

#### Версии *руководства пользователя* для программы Adobe Acrobat

Имеется *руководство пользователя* также на следующих языках:

- Арабский
- Греческий
- Иврит
- Турецкий

Если Вы хотите посмотреть руководство пользователя на одном их этих языков, сделайте следующее:

- 1. Дважды щелкните на значке помощника печати hp, расположенном на рабочем столе компьютера.
- 2. Щелкните на кнопке руководство пользователя в окне помощника печати hp.
- $3. B$  нижней части экрана выберите руководство пользователя на других языках.
- 4. Вставьте компакт-диск с программным обеспечением принтера в устройство чтения компакт-дисков компьютера.
- 5. Выберите нужный язык из появляющегося списка.
	- Если на компьютере установлена программа Acrobat Reader, на экране появится руководство **пользователя.**

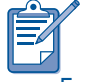

Для просмотра *руководства пользователя* используйте Acrobat версии 4.0 или выше.

• Если на компьютере не установлена программа Acrobat Reader, она устанавливается автоматически, а ,<br>затем отображается *руководство* лользователя.

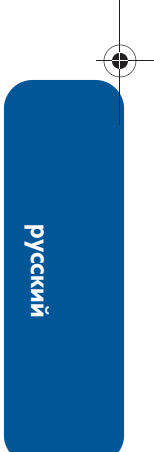

## **Macintosh**

Для просмотра руководства пользователя на компьютерах Macintosh необходима программа Adobe Acrobat Reader версии 4.0 или выше. Если у Вас нет программы Acrobat Reader, установите ее с компакт-диска, содержащего программное обеспечение принтера.

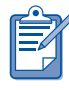

Если Вы являетесь пользователем Mac OS X, то для просмотра электронного руководства пользователя используйте Adobe Acrobat Reader версии 4.0 или выше. Если Вы используете средство просмотра Mac OS X, то не сможете осуществлять навигацию по электронному руководству пользователя.

Чтобы открыть руководство пользователя, сделайте следующее:

- 1. Вставьте компакт-диск с программным обеспечением принтера в устройство чтения компакт-дисков компьютера. Появится экран HP Deskjet.
- 2. Выберите папку Руководство пользователя для Вашего языка.
- 3. Выполните одно из следующих действий:
	- Если на компьютере установлена программа Acrobat Reader, дважды щелкните на значке Руководство пользователя.

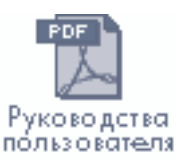

• Если на компьютере не установлена программа Acrobat Reader, дважды щелкните на значке Программы установки Acrobat Reader.

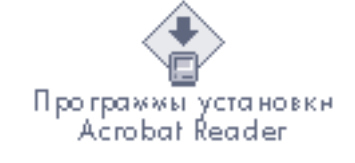

По окончании установки дважды щелкните на значке Руководство пользователя для просмотра руководства пользователя.

## **DOS**

В операционной системе DOS информация содержится в текстовом документе dosread.txt. Этот файл находится на компакт-диске с программным обеспечением принтера в каталоге **«код языка» \djcp \**. Замените <код языка> на соответствующий код из приведенного ниже списка. Например, чтобы прочитать файл на английском языке, откройте **dosread.txt** в каталоге  $env\div$ 

Поддержка DOS осуществляется не для всех языков и стран/регионов.

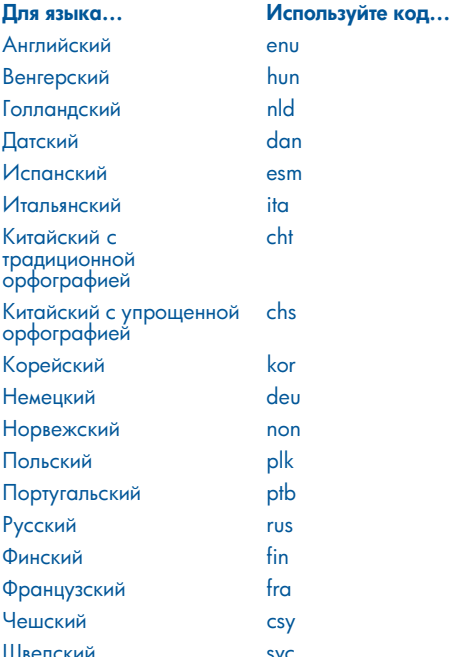

Δ

**эусский** 

## Клавиши и индикаторы

Клавиши принтера предназначены для включения и выключения принтера, отмены печати задания или для возобновления печати. Индикаторы сигнализируют о состоянии принтера.

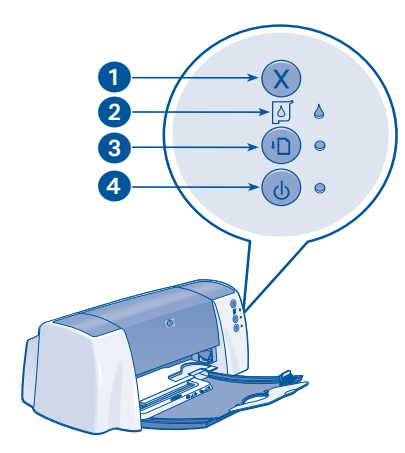

1. Клавиша отмены. 2. Символ и индикатор состояния печатающего картриджа. 3. Клавиша и индикатор возобновления печати. 4. Клавиша и индикатор питания.

### Клавиша отмены

Нажатие этой клавиши вызывает отмену текущего задания на печать.

### Символ и индикатор состояния печатающего картриджа

Индикатор, расположенный около символа состояния печатающего картриджа, мигает в тех случаях, когда в картридже заканчиваются чернила, когда картридж неправильно установлен или когда открыта верхняя крышка принтера.

### Клавиша и индикатор возобновления печати

Индикатор возобновления печати мигает, когда требуется выполнение какой-либо операции, например, загрузки бумаги

или извлечения замятой бумаги. По завершении требуемой операции нажмите клавишу **Возобновления печати** для продолжения печати.

#### Клавиша и индикатор питания

С помощью клавиши питания включается и выключается принтер. После нажатия клавиши питания включение принтера может занять несколько секунд. Когда принтер занят, мигает зеленый индикатор, расположенный рядом с клавишей питания.

Внимание! Для включения и выключения принтера всегда используйте клавишу питания, расположенную на его передней панели. Использование для включения или выключения принтера шнура питания, сетевого фильтра или настенного рубильника может привести к поломке принтера.

## Печатающие картриджи

#### Использование печатающих картриджей

Для работы принтера используются следующие печатающие картриджи:

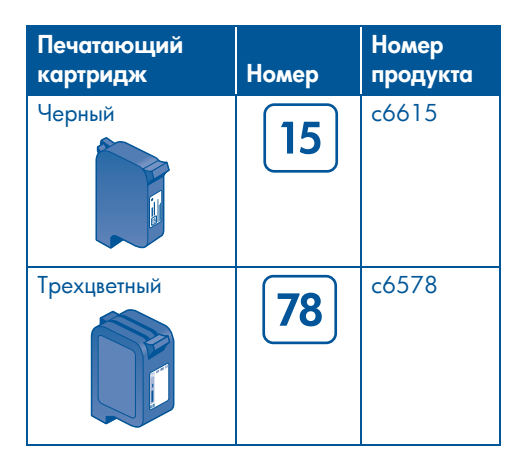

Для получения дополнительной информации см. следующие разделы в электронном руководстве пользователя:

- "Замена печатающего картриджа"
- "Обслуживание печатающих картриджей"
- "Восстановление печатающего картриджа"

#### Замена печатающего картриджа

Для замены печатающего картриджа выполните следующие действия:

- 1. Нажмите кнопку Питание, чтобы включить принтер.
- 2. Откройте верхнюю крышку. Каретка переместится к центру принтера.
- 3. Поднимите защелку каретки.
- 4. Извлеките печатающий картридж из гнезда каретки и отложите его.

5. Извлеките новый печатающий картридж из упаковки и осторожно удалите пластиковую ленту. Держите картридж таким образом, чтобы медная полоса оказалась внизу.

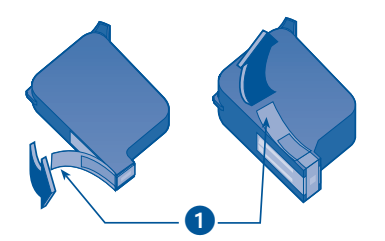

1. Потяните за язычок для удаления пластиковой ленты.

Внимание! В целях предотвращения засорения, прекращения подачи чернил и ухудшения электрических контактов не прикасайтесь к чернильным соплам или медным контактам картриджа, а также не убирайте медные полосы.

- 6. Плотно вставьте печатающий картридж в гнездо каретки.
- 7. Закрепите защелку гнезда каретки, затем закройте верхнюю дверцу.
- 8. Убедитесь в наличии обычной бумаги во входном лотке, затем напечатайте калибровочную страницу для выравнивания картриджей.

Для получения инструкций по выравниванию печатающих картриджей см. раздел "Калибровка печатающих картриджей" в электронном руководстве пользователя.

русский

## Устранение неисправностей при установке

## **Windows**

Используйте информацию этого раздела, если у Вас возникли трудности при установке принтера HP. Если Вам понадобилась помощь после установки принтера, см. электронное руководство пользователя в помощнике печати. Для получения инструкций см. раздел .<br>"Доступ к руководству пользователя" на стр. 3 данного справочного руководства.

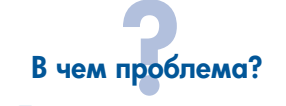

Программа установки не запускается автоматически при вставке компакт-диска.

#### Возможные причины...

#### • Отключен автозапуск.

• Компьютер не обнаружил программу autorun.exe на компакт-диске.

#### Для устранения неисправности...

1. Вставьте компакт-диск с программным обеспечением принтера в устройство чтения компакт-дисков компьютера. Убедитесь в том, что компакт-диск правильно расположен.

русский

 $\overline{7}$ 

- 2. Выберите Пуск > Выполнить, затем щелкните на кнопке Обзор.
- 3. Найдите значок компакт-диска.
- 4. Щелкните на файле setup.exe, затем щелкните на кнопке Открыть.
- 5. В диалоговом окне запуска программы появится файл setup.exe. Щелкните на OK.
- 6. Для установки программного обеспечения принтера следуйте инструкциям на экране.

### **Windows, продолжение**

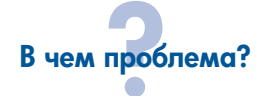

Неправильная установка программного обеспечения принтера.

#### Возможные причины...

• Возможно, существует конфликт с программой защиты от вирусов или другим программным обеспечением.

• Возможно, существует конфликт с другим подключенным к принтеру периферийным устройством.

#### Для устранения неисправности...

Необходимо переустановить программное обеспечение.

- 1. Выполните одно из следующих действий:
- Вставьте компакт-диск в устройство чтения компакт-дисков и выберите Удалить программное обеспечение принтера. Следуйте инструкциям, появляющимся на экране.
- Откройте Помощник печати и выберите Инструментальные средства и изменения > Удалить программное обеспечение.
- Выберите Пуск > Программы > Hewlett-Packard > [принтер hp deskjet] > Удалить программное обеспечение.
- 2. Закройте все антивирусные программы или другие программы, которые работают в данный момент на Вашем компьютере.
- 3. Для повторной установки программного обеспечения принтера вставьте компакт-диск в устройство чтения компакт-дисков и следуйте инструкциям на экране.

Если программа установки не запускается автоматически, см. раздел "Для устранения<br>неисправности..." на стр. 7.

8

**русский** 

## Windows USB

Используйте информацию этого раздела, если у Вас возникли трудности при установке принтера НР. Если Вам понадобилась помощь после установки принтера, см. электронное *руководство пользователя*.

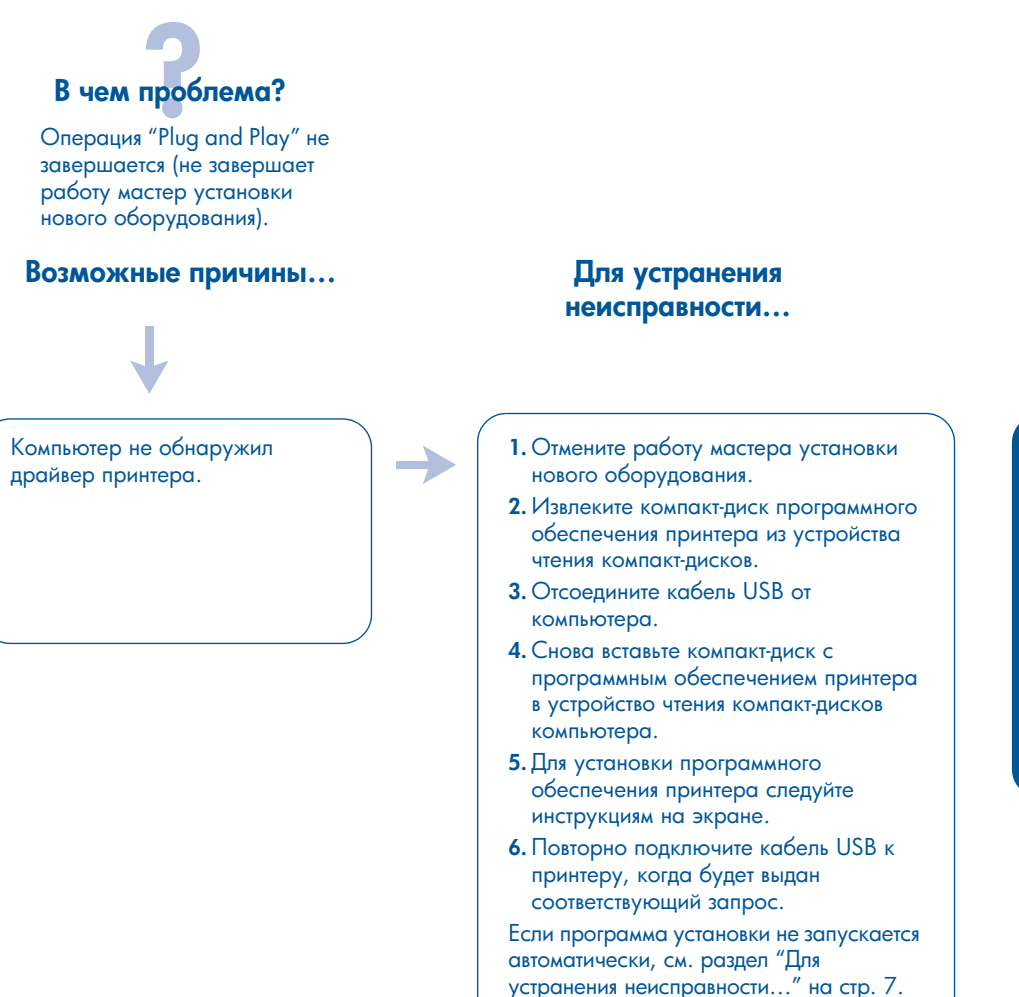

 $\rightarrow$ 

### Windows USB, продолжение

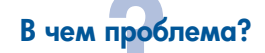

Перед вставкой компакт-диска выполнена установка принтера, затем присоединен кабель USB между принтером и<br>компьютером. Мастер установки нового оборудование не появляется.

#### Возможные причины...

Возможно, у Вас установлена система, отличная от Windows 98, Me, 2000 или XP.

Возможно, кабель USB неправильно подключен.

Возможно, шина USB компьютера не включена.

#### странения неисправности...

Убедитесь в том, что на компьютере работает система Windows 98, Me, 2000 или XP. Если это не так, осуществите подключение с помощью параллельного кабеля.

- 1. Отсоедините кабель USB от принтера, а затем повторно подсоедините его к принтеру.
- 2. Убедитесь в том, что кабель надежно прикреплен.
- 1. Щелкните на Пуск > Настройка > Панель управления или щелкните на Пуск > Панель управления.
- 2. Дважды щелкните на значке Система.
- **3.** Выберите вкладку **Мастер оборудования** или выберите вкладку **Оборудование** и щелкните кнопку **Мастер оборудования.**
- <mark>4.</mark> Щелкните на значке **плюс (+)** рядом со строкой контроллеров универсальной последовательной шины USB.
	- Если Вы видите хост-контроллер USB и корневой разветвитель для USB, то шина USB включена.
- Если эти устройства отсутствуют в списке, посмотрите документацию по компьютеру или обратитесь к изготовителю компьютера для получения более подробной информации по включению и настройке USB.
- 5. Если включить USB не удается, подключите принтер к компьютеру с помощью параллельного кабеля.

 $\bf \overline{\hat{c}}$ **CCKWN** 

->

## **Windows USB, продолжение**

#### В чем проблема?

При попытке установить USB установка была остановлена. При повторной попытке установки мастер установки нового оборудования прекратил работу, и порт USB недоступен.

#### Возможные причины...

Операционная система прервала установку до ее завершения.

#### Для устранения неисправности...

Необходимо переустановить программное обеспечение.

- 1. Выполните одно из следующих действий:
- Вставьте компакт-диск в устройство чтения компакт-дисков и выберите. Удалить программное обеспечение принтера. Следуйте инструкциям, появляющимся на экране.
- Откройте Помощник печати и выберите Инструментальные средства и изменения > Удалить программное обеспечение.
- Выберите Пуск > Программы > Hewlett-Packard > [принтер hp deskjet] > Удалить программное обеспечение.
- 2. Закройте все антивирусные программы или другие программы, которые работают в данный момент на Вашем компьютере.
- 3. Для повторной установки программного обеспечения принтера вставьте компактдиск в устройство чтения компакт-дисков и следуйте инструкциям на экране.

Если программа установки не запускается автоматически, см. раздел "Для устранения<br>неисправности..." на стр. 7.

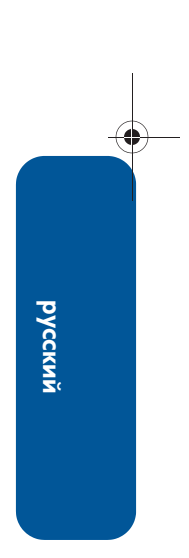

### Windows USB, продолжение

В чем проблема?

При подключении принтера к компьютеру с помощью кабеля USB появляется сообщение "Неизвестное устройство".

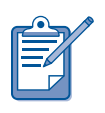

Если Вы работаете в среде Windows 2000, то сообщение "Неизвестное устройство" не указывает на наличие неисправности. Однако, если Вы работаете в среде Windows 98, Ме или XP, то сообщение "Неизвестное устройство" указывает на наличие проблемы. Выполните приведенные выше действия по устранению неисправности.

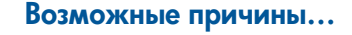

- В кабеле между принтером и компьютером накопилось статическое электричество.
- Возможно, кабель USB поврежден.

#### странения неисправности...

1. Отсоедините кабель USB от принтера.

- 2. Отключите шнур электропитания от принтера.
- **3.** Подождите приблизительно 30 секунд.
- 4. Подключите к принтеру шнур электропитания.
- 5. Подключите к принтеру кабель USB.
- 6. Если в диалоговом окне "Обнаружено новое устройство" продолжает появляться сообщение "Неизвестное устройство", и Вы не работаете в среде Windows 2000, то замените кабель USB или воспользуйтесь параллельным кабелем.

 $12$ 

 $\bf \overline{\hat{c}}$ **CCKWN** 

## Как обратиться в центр обслуживания клиентов hp

Специалисты центра обслуживания клиентов НР могут предоставить Вам консультацию по использованию принтера HP и решению возникших проблем.

### Поддержка

Процесс поддержки НР является наиболее эффективным, если Вы будете обращаться за помощью в следующем порядке:

- 1. Воспользуйтесь электронным руководством пользователя. См. раздел "Использование электронного .<br>*руководства пользователя*" на стр. 3.
- 2. Поддержка НР в Интернете.
	- Просмотрите Web-страницы поддержки НР для получения справочной информации по продукту.
	- Отправьте в НР письмо по электронной почте.
- 3. Обратитесь в службу технической поддержки НР по телефону.

Для получения дополнительной информации см. раздел "Техническая поддержка hp по телефону" на . 14.

Варианты поддержки различаются в зависимости от продукта, страны/ региона и языка.

#### Web-серверы технической поддержки hp

Если у Вас есть доступ в Интернет, Вы можете получать широкий спектр информации о Вашем принтере.

Посетите наш Web-сервер, на котором можно найти новейшее программное обеспечение для принтера и

необходимую информацию по адресу: www.hp.com/cposupport/loc/regional.html www.hp.com/go/support.

#### Техническая поддержка hp по электронной почте

Лично адресованные письма позволяют Вам получать ответы непосредственно от специалистов центра технической поддержки НР. Поддержка по электронной почте является отличным способом задавать вопросы специалисту и получать ответы, касающиеся непосредственно Вашей проблемы.

Введите свой вопрос в Web-форму и получите ответ по электронной почте.

### Обновленные версии программного обеспечения

Программное обеспечение, а также его новые версии, можно получить одним из следующих способов:

- Выгрузите программное обеспечение принтера с веб-сервера НР.
- Позвоните в центр обслуживания клиентов HP и попросите прислать компакт-диск, содержащий файлы новой версии программного обеспечения.

См. раздел "Телефоны поддержки" на . 15.

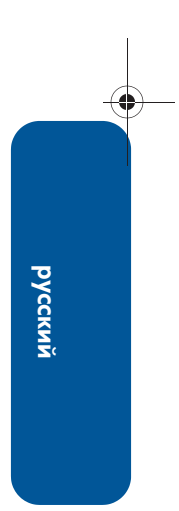

### Техническая поддержка hp по телефону

В течение периода бесплатной поддержки принтера по телефону фирма НР предоставляет бесплатную телефонную поддержку.

#### Период бесплатной поддержки по телефону

В приведенной ниже таблице показаны периоды бесплатной телефонной поддержки для страны/региона. Используются стандартные тарифы телефонной компании.

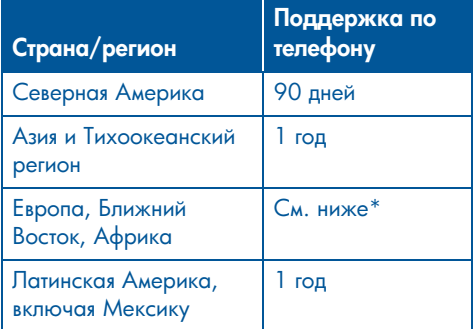

#### \* Европа, Ближний Восток и Африка

Для Европы можно узнать подробную информацию и условия технической поддержки по телефону в Вашей стране/регионе на следующем Web-
: http://www.hp.com/go/support.

Кроме того, Вы можете спросить своего поставщика или позвонить в компанию HP по номеру телефона, указанному для Вашей страны/региона. См. раздел "Телефоны поддержки" на стр. 15.

Поскольку мы стараемся постоянно совершенствовать службу технической поддержки по телефону, Вам предлагается регулярно посещать наш Web-сервер, чтобы получать новую информацию о возможностях технической поддержки и их предоставлении.

#### Прежде чем позвонить

Прежде чем обратиться за помощью по телефону, попробуйте воспользоваться следующими бесплатными возможностями поддержки:

- Руководство пользователя. См. раздел "Использование электронного руководства пользователя" на стр. 3.
- Инструкции по установке.
- Поддержка НР в Интернете.

Если эти средства не позволяют решить проблему, обратитесь к специалисту технической поддержки НР, пока Вы находитесь рядом с компьютером и принтером. Чтобы ускорить обслуживание, приготовьтесь рассказать о предпринимавшихся для решения проблемы попытках.

Чтобы помочь Вам, HP потребуется следующая информация:

- Номер модели принтера (обозначенный на передней панели принтера).
- Серийный номер принтера (обозначенный на нижней панели принтера).
- Операционная система компьютера.
- Версия драйвера принтера (программное обеспечение принтера).
- Сообщения, выводимые при возникновении сбойной ситуации.
- Ответы на следующие вопросы:
	- Возникала ли подобная ситуация ранее? Можете ли Вы воспроизвести ее?
	- Установили ли Вы на компьютере новое аппаратное или программное обеспечение незадолго до возникновения проблемы?

 $\bf \overline{\hat{c}}$ **CCKWN** 

♦

#### Телефоны поддержки

Если Вам требуется помощь в решении проблемы, обратитесь в службу поддержки НР по одному из телефонных номеров, показанных в расположенной ниже таблице. Новейший список телефонных номеров для Вашей страны/региона смотрите на Webсервере НР по адресу: http://www.hp.com/cpso-support/guide/ psd/expectations.html.

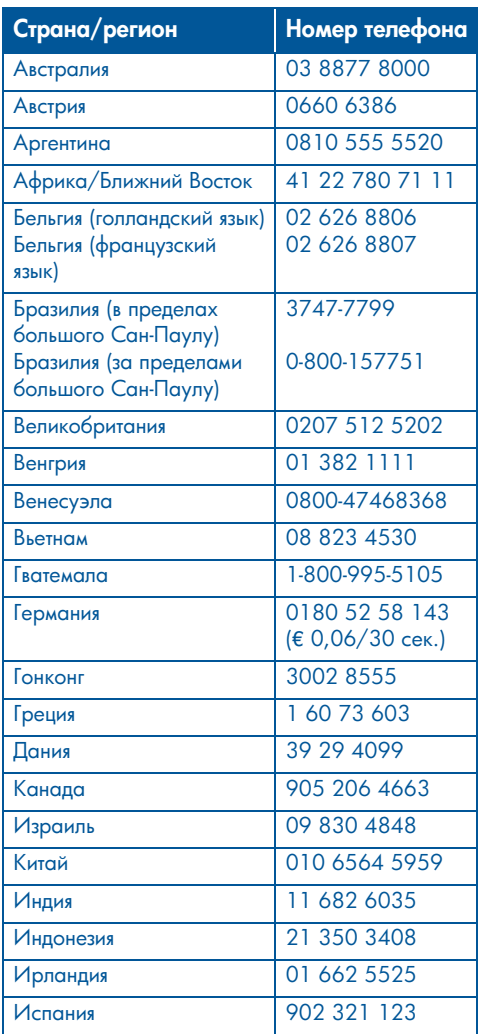

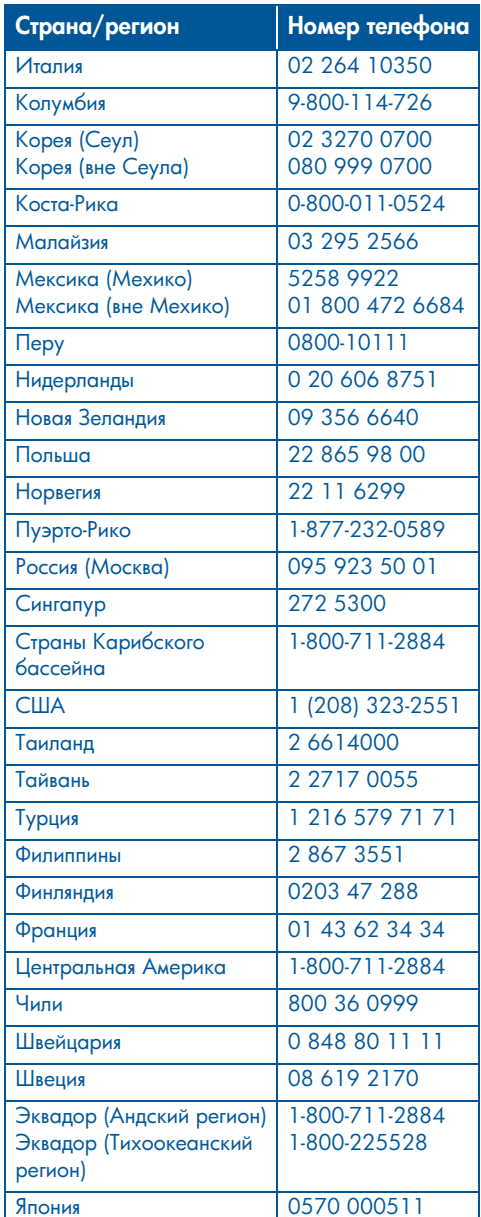

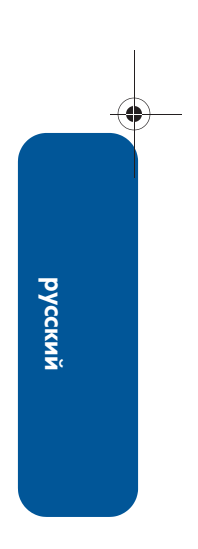

#### По окончании периода бесплатной телефонной поддержки

После окончания периода бесплатной поддержки обратитесь в региональное представительство HP или позвоните по телефону поддержки для Вашей страны/региона, чтобы узнать условия дальнейшей поддержки. См. раздел "Телефоны поддержки" на стр. 15.

### Ремонт в hp

Если требуется ремонт принтера, обратитесь в службу поддержки HP по телефону. Технический специалист НР установит причину проблемы и скоординирует дальнейший ход ремонта.

Для получения списка телефонных номеров службы поддержки HP см. раздел "Телефоны поддержки" на . 15.

В службе поддержки НР Вас направят для ремонта в авторизованный центр технического обслуживания или на завод-изготовитель HP. Обслуживание в период действия ограниченной гарантии на принтер HP является бесплатным. После окончания гарантийного периода Вам сообщат стоимость ремонта.

### Продление гарантийного обслуживания

Если Вы хотите продлить срок гарантийного обслуживания после его завершения, обратитесь к ближайшему поставщику HP.

Если поставщик НР не предлагает контрактов на обслуживание, позвоните непосредственно в HP и узнайте предлагаемые HP соглашения по обслуживанию.

## Ограниченная гарантия на принтер hp

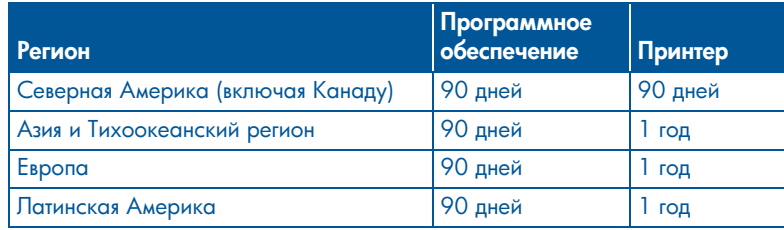

#### А. Условия ограниченной гарантии

Компания Hewlett-Packard (HP) гарантирует конечному пользователю, что в вышеуказанных изделиях HP отсутствуют дефекты, связанные с качеством материалов или изготовления, в течение вышеуказанного срока, который отсчитывается с момента покупки изделия пользователем. Ответственность за подтверждение даты покупки возлагается на пользователя.

- 1. В отношении программного обеспечения ограниченная гарантия НР относится только к невозможности выполнения программных инструкций. Компания HP не гарантирует отсутствие сбоев или ошибок в работе изделий.
- 2. Ограниченная гарантия HP распространяется только на те дефекты, которые возникают в результате нормальной эксплуатации изделия, и неприменима в следующих случаях:
	- при неправильном или недостаточном обслуживании или модификации изделия;
	- для программного обеспечения, интерфейсов, носителей, частей и принадлежностей, не поставляемых или не поддерживаемых компанией HP;
	- при эксплуатации в условиях, не предусмотренных техническими характеристиками изделия.
	- Для принтеров НР использование изготовленного другой компанией чернильного картриджа или повторно заправленного чернильного картриджа не относится ни к гарантии пользователя, ни к договорам о поддержке между пользователем и компанией НР. Однако, если отказ или повреждение принтера вызваны использованием изготовленного другой компанией или повторно заправленного чернильного картриджа, компания HP выставит счет по стандартным установленным расценкам за затраченное время и материалы, использованные для устранения конкретного отказа или повреждения.
- 3. Если в течение действующего гарантийного периода компания HP получит уведомление о дефекте в программном обеспечении, носителе или чернильном картридже, на который распространяется гарантия HP, компания HP обязуется заменить дефектное изделие. Если в течение действующего гарантийного периода компания HP получит уведомление о дефекте в аппаратуре, на которую распространяется гарантия НР, компания HP обязуется по своему выбору либо отремонтировать, либо заменить дефектное изделие.
- 4. Если компания НР окажется не в состоянии отремонтировать или заменить дефектное изделие, на которое распространяется гарантия HP, компания HP обязуется в течение приемлемого срока после получения уведомления о дефекте возместить покупную стоимость изделия.
- 5. Компания НР не берет на себя никаких обязательств по ремонту, замене или возмещению стоимости до тех пор, пока потребитель не возвратит дефектное изделие B HP.
- 6. В случае замены допускается предоставление нового или полностью восстановленного изделия при условии, что его функциональные возможности не ниже возможностей заменяемого изделия.
- 7. Ограниченное гарантийное обязательство HP действует в любой стране, на территории которой HP осуществляет сбыт своих изделий, на которые распространяется гарантия, за исключением стран Ближнего Востока, Африки, Аргентины, Бразилии, Мексики, Венесуэлы и заморских провинций Франции; в перечисленных регионах гарантийное обязательство действует только в той стране, где произведена покупка. Контракты на дополнительное гарантийное обслуживание, например, на обслуживание по месту установки, могут заключаться любым уполномоченным обслуживающим предприятием HP в странах, где сбыт изделий осуществляется HP или уполномоченными импортерами.

হ **CCKWN**  8. Никакая действующая гарантия на печатающий картридж не распространяется на картриджи HP, которые были повторно заправлены, восстановлены на заводеизготовителе, реконструированы, неправильно использовались или были испорчены каким-либо другим способом.

#### Б. Ограничения гарантии

В ТОЙ СТЕПЕНИ, В КОТОРОЙ ЭТО **ДОПУСКАЕТСЯ МЕСТНЫМ** ЗАКОНОДАТЕЛЬСТВОМ, НИ КОМПАНИЯ НР, НИ ЕЕ НЕЗАВИСИМЫЕ ПОСТАВЩИКИ НЕ ДАЮТ НИКАКИХ ДРУГИХ ГАРАНТИЙ ЛЮБОГО ХАРАКТЕРА, БУДЬ ТО В ЯВНОЙ ИЛИ ПОДРАЗУМЕВАЕМОЙ ФОРМЕ, В ОТНОШЕНИИ ИЗДЕЛИЙ КОМПАНИИ НР, ОСОБО ОТКАЗЫВАЯСЬ ОТ ПОДРАЗУМЕВАЕМЫХ ГАРАНТИЙ И УСЛОВИЙ В ОТНОШЕНИИ ПРИГОДНОСТИ ТОВАРА К ПРОДАЖЕ, УДОВЛЕТВОРИТЕЛЬНОГО КАЧЕСТВА И ПРИМЕНИМОСТИ В ОПРЕДЕЛЕННЫХ ЦЕЛЯХ.

#### В. Ограничения ответственности

- 1. В той степени, в которой это допускается местным законодательством, права покупателя, установленные настоящим гарантийным обязательством, являются его единственными и исключительными правами.
- 2. В ТОЙ СТЕПЕНИ, В КОТОРОЙ ЭТО LOUYCKAETCA MECTHUM 3AKOHODATEJIbCTBOM, 3A  $\overline{C}$  ИСКЛЮЧЕНИЕМ ОТВЕТСТВЕННОСТИ ОСОБО ОГОВОРЕННОЙ В НАСТОЯЩЕМ ГАРАНТИЙНОМ ОБЯЗАТЕЛЬСТВЕ, НИ KOMNAHUS HP, HU EE HE3ABUCUMbIE ПОСТАВЩИКИ НИ ПРИ КАКИХ OBCTOЯТЕЛЬСТВАХ НЕ НЕСУТ OTBETCTBEHHOCTИ НИ ЗА КАКИЕ ПРЯМЫЕ, НЕПРЯМЫЕ, УМЫШЛЕННЫЕ, СЛУЧАЙНЫЕ ИЛИ ПОСЛЕДУЮЩИЕ УБЫТКИ, ПОНЕСЕННЫЕ В РЕЗУЛЬТАТЕ ДОГОВОРНЫХ, ДЕЛИКТНЫХ ИЛИ ДРУГИХ **ПРАВОВЫХ ОТНОШЕНИЙ, НЕЗАВИСИМО** ОТ ТОГО, БЫЛО ЛИ ИЗВЕСТНО О BO3MO *X*HOCTM TAKMX Y5bITKOB.

#### Г. Местное законодательство

- 1. Настоящее гарантийное обязательство дает покупателю конкретные юридические права. Покупатель может иметь и другие права, которые варьируются в зависимости от штата на территории Соединенных Штатов Америки, от провинции на территории Канады и от страны в других регионах мира.
- 2. В тех случаях, когда настоящее гарантийное обязательство не соответствует местному законодательству, настоящее гарантийное обязательство следует считать измененным таким образом, чтобы соответствовать этому местному законодательству. В соответствии с таким местным законодательством, некоторые ограничения и исключения, оговоренные в настоящем гарантийном обязательстве, могут не относиться к покупателю. Например, некоторые штаты Соединенных Штатов Америки, а также некоторые государственные органы за пределами Соединенных Штатов Америки (в том числе провинции Канады) могут:
- Не допускать, чтобы ограничения и исключения, содержащиеся в настоящем гарантийном обязательстве, ограничивали законные права потребителя (например, в Великобритании).
- Любым другим способом ограничивать возможности изготовителя по введению подобных ограничений или исключений.
- Предоставлять покупателю дополнительные гарантийные права, определять срок действия подразумеваемых гарантий, от которых изготовитель не имеет права отказаться, а также не допускать ограничений срока действия подразумеваемых гарантий.
- 3. В ОТНОШЕНИИ ТОРГОВЫХ ОПЕРАЦИЙ С ПОКУПАТЕЛЯМИ В АВСТРАЛИИ И НОВОЙ ЗЕЛАНДИИ, УСЛОВИЯ **НАСТОЯЩЕГО ГАРАНТИЙНОГО** ОБЯЗАТЕЛЬСТВА (ЗА ИСКЛЮЧЕНИЕМ ТЕХ СЛУЧАЕВ, КОГДА ОНИ ДОПУСКАЮТСЯ 3AKOHOM) HE ИСКЛЮЧАЮТ, НЕ OFPAHUYUABAIOT, HE VI3MEHSIOT, A ЛИШЬ ДОПОЛНЯЮТ ОБЯЗАТЕЛЬНЫЕ ЗАКОННЫЕ ПРАВА, ОТНОСЯЩИЕСЯ К ПРОДАЖЕ ИЗДЕЛИЙ КОМПАНИИ НР УКАЗАННЫМ ПОКУПАТЕЛЯМ.

 $\bf \overline{\hat{c}}$ **CCKWN** 

## Технические характеристики изделия

#### Скорость печати черного текста

Черновое: до 12 страниц в минуту. Обычное: до 6,5 страниц в минуту. Наилучшее: до 3 страниц в минуту.

#### Скорость печати смешанного текста с цветными графическими изображениями\*

Черновое: до 10 страниц в минуту. Обычное: до 4,5 страниц в минуту. Наилучшее: до 1 страницы в минуту. \* Это приблизительные данные. Реальная скорость зависит от конфигурации системы, прикладной программы и сложности документа.

#### Память

Для всех моделей: Встроенное ОЗУ объемом 2 Мб.

#### Потребляемая мощность

Для всех моделей: Максимум 2 Вт в отключенном состоянии. В среднем 4 Вт, когда печать не выполняется. В среднем 25 Вт во время печати.

#### Допустимый уровень шума согласно стандарту ISO 9296

Оптимальный режим: Мощность звука, LWAd: 5,7 Бел (A)  $[57$  дБ $(A)]$ .

Уровень звукового давления, LpAm (рядом с устройством): 45 дБ (А).

#### Нормальный режим:

Мощность звука, LWAd: 6,0 Бел (A)  $[60$  дБ $(A)]$ .

Уровень звукового давления, LpAm (рядом с устройством): 47 дБ (A).

#### Требования к электропитанию

Входное напряжение переменного тока: от 100 до 240 В ( $\pm$  10%).

Частота входного напряжения: от 50 до 60 Гц  $(± 3 \text{Fy}).$ 

Совместим со всемирным диапазоном напряжений и частот сетей переменного тока.

## Обязательные уведомления

#### Идентификационный номер модели

В целях регулятивной идентификации Вашему изделию назначен регулятивный номер модели. Ваше изделие имеет регулятивный номер модели VCVRA-0103. Не следует путать этот регулятивный номер с товарным названием (HP Deskjet 3820) или номером изделия (C8952).

19

হ **CCKWN**